OŠ Brinje Grosuplje Ljubljanska cesta 40a

# **Samo-vozeča vozila so zakon**

## **Raziskovalna naloga**

Področje: tehnika

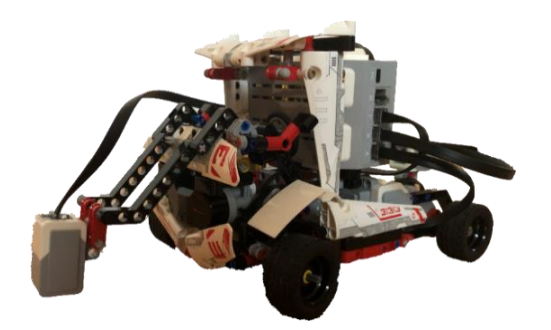

Avtorji: Svit Verhovšek, Jan Bregar, Svit Selan Mentorica: Tjaša Erjavec

Grosuplje, februar 2020

### **KAZALO**

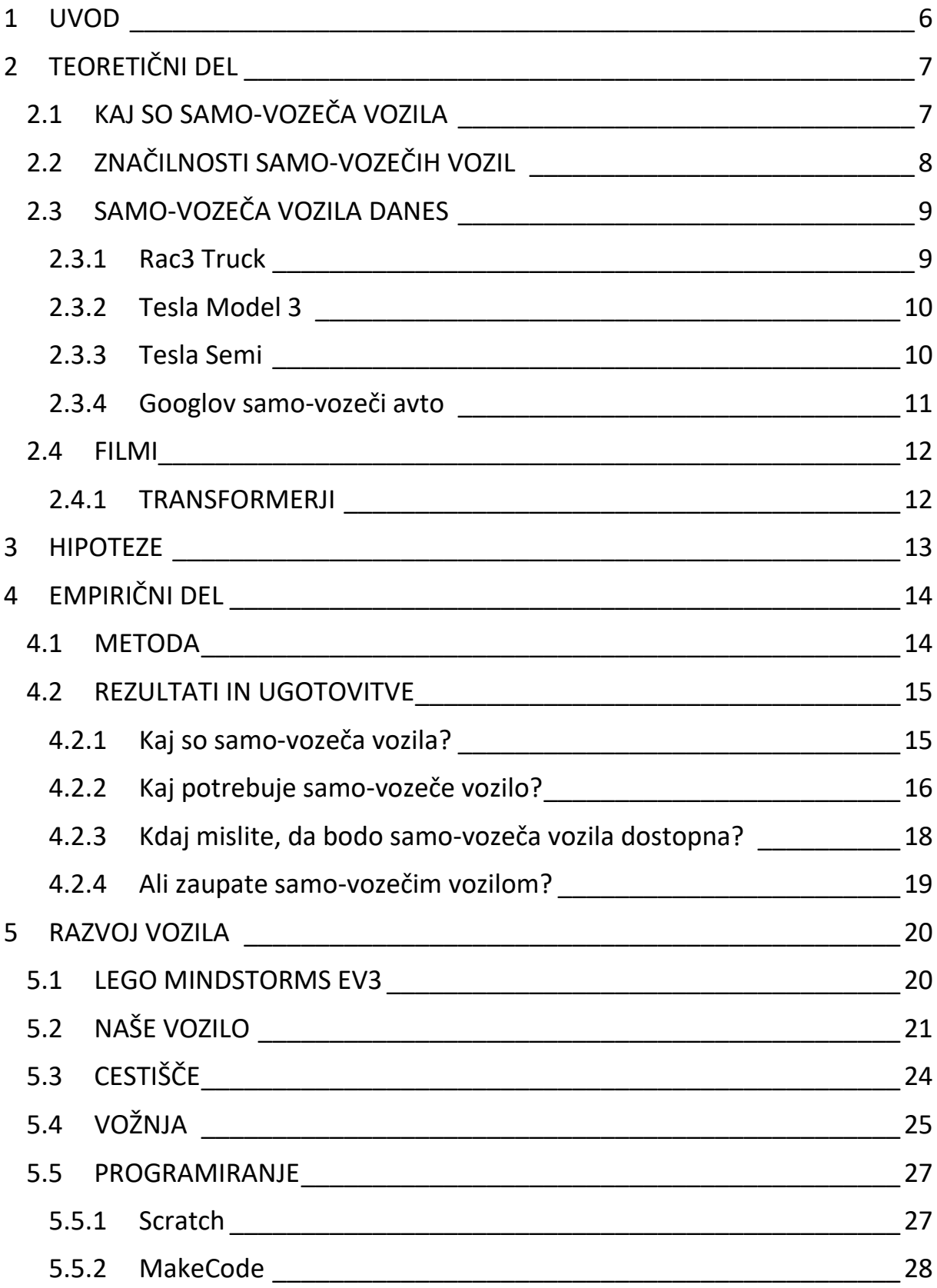

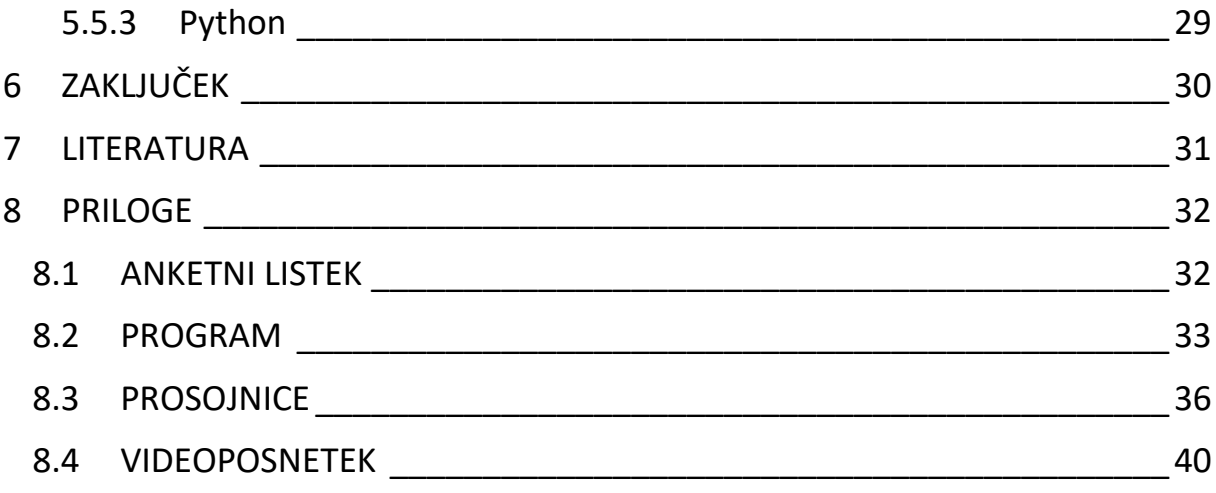

### POVZETEK

Odločili smo se, da bomo naredili raziskovalno nalogo iz tehnike, točneje iz robotike. Izbrali smo si temo razvoj samo-vozečega vozila. V knjižnici smo si izposodili literaturo, ki je bila zastarela, zato smo večino informacij dobili na spletu. Pri sošolcih smo izvedli anketo zato, da smo videli kako dobro poznajo ta vozila. Rezultati ankete so bili zanimivi. Izkazalo se je, da imajo sošolci malo znanja o samo-vozečih vozilih. Nato smo kupili kocke Lego Mindstorms EV3 in z njimi sestavili tovornjak. Za to vozilo smo napisali program v Pythonu, s katerim je vozilo samo poskušalo priti iz ene lokacije na drugo. Ugotovili smo, da je razvoj samo-vozečega vozila zahteven, in menimo, da bo preteklo še mnogo let, da bomo videli samo-vozeča vozila voziti na naših cestah.

## <span id="page-5-0"></span>**1 UVOD**

V raziskovalni nalogi bomo predstavili samo-vozeča vozila. V novicah napovedujejo, da nas bodo v prihodnosti po svetu vozili samo-vozeči avtomobili. To pomeni, da morda ne bomo potrebovali vozniškega izpita. Ampak takih avtov še nekaj časa ne bo, ker jih je trenutno težko narediti.

Najprej bomo izvedli anketo z vprašanji o zavedanju o teh avtomobilih, na katera bodo odgovorili učenci našega razreda. Pričakujemo, da te teme ne bodo poznali.

Nato bomo iz kock Lego Mindstorms EV3 naredili svoj model avtomobila, ki bo poskušal sam voziti. Najprej bomo avto sestavili in ga vozili z daljincem. Nato bomo avto sprogramirali, da se bo sam znal izogibati oviram in priti na cilj. Pri tem bomo uporabili senzorje za barvo, smer in ovire, da bo avto znal priti na cilj. Zraven bomo naredili tudi svoje cestišče.

Nalogo bomo zaključili z oceno, ali je uporaba teh vozil v prihodnosti možna.

## <span id="page-6-0"></span>**2 TEORETIČNI DEL**

### <span id="page-6-1"></span>**2.1 KAJ SO SAMO-VOZEČA VOZILA**

Samo-vozeča vozila so veliki roboti za prevoz ljudi, tovora in živali.

Pojem robot za umetnega, mehanskega človeka izvira iz gledališke igre R.U.R - Rosumovi univerzalni roboti. Češki pisatelj Karel Čapek jo je napisal leta 1920, govori pa o robotih, ki načrtujejo upor (Flessner, 2016).

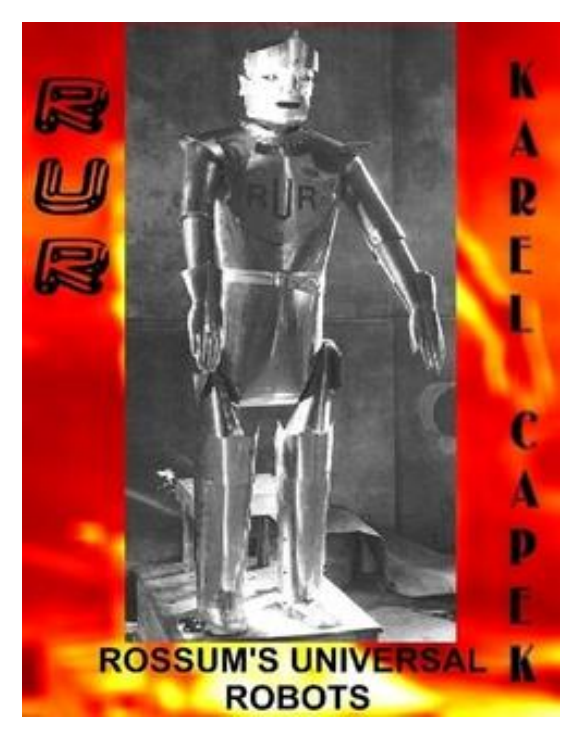

Slika 1: Naslovnica knjige o robotih

Roboti so prilagodljivi stroji, ki jih lahko programiramo, da počnejo resnično koristne stvari za ljudi. Veliko robotov izvaja naloge, ki so za ljudi pretežke, preveč neprijetne ali prenevarne. Na svetu je več kot 10 milijonov robotov in število se ves čas veča (Gifford, 2017).

Da lahko robot deluje, mora zaznavati okolico.

Tako kot ljudje prejemajo informacije preko oči, ušes in drugih čutil, tako roboti za svoje delovanje potrebujejo senzorje. Te naprave zbirajo informacije in jih pošiljajo robotovemu krmilniku, ki nato sprejema odločitve (Gifford, 2017).

### <span id="page-7-0"></span>2.2 ZNAČILNOSTI SAMO-VOZEČIH VOZIL

Glavna značilnost samo-vozečega vozila je, da zna sam pripeljati na cilj brez človekove pomoči. Da lahko to dela, se mora zavedati okolice. Zato potrebuje senzorje. Z njimi lahko vidi več kot človek.

Senzorji, ki jih vozilo uporablja, so sledeči:

- kamera.
- navigacija,
- radar,
- giroskop,
- infrardeča kamera,
- merilec hitrosti,
- merilec razdalje, itd.

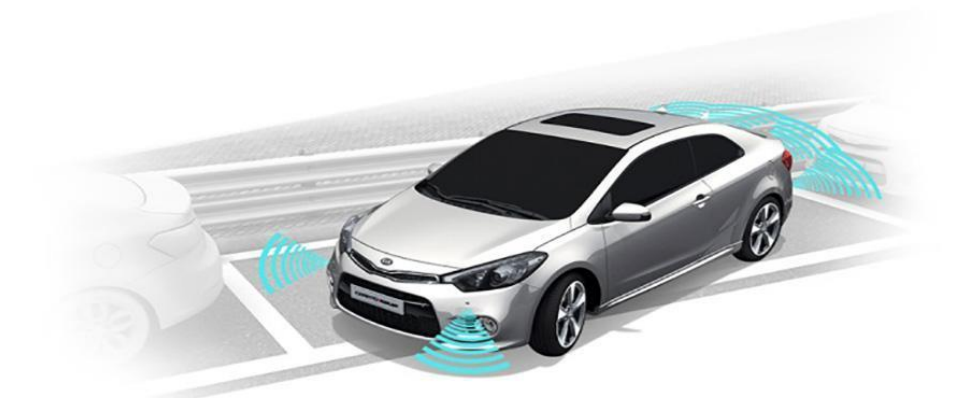

Slika 2: Senzorji na vozilu

Samo-vozeča vozila potrebujejo možgane. Te nadomestimo z računalnikom. Ampak računalnik se ne zna sam učiti. Treba ga je sprogramirati, da nekaj dela. Sprogramirati samo-vozeči avto pa ni lahka naloga.

Računalnik v avtu potrebuje:

- procesor,
- spomin,
- hitre povezave,
- operacijski sistem,
- program za vožnjo,
- zemljevide, itd.

### <span id="page-8-0"></span>2.3 SAMO-VOZEČA VOZILA DANES

Danes samo-vozečih avtomobilov še ni. Imajo pa mnogi avtomobili pripomočke, ki delajo stvari, ki so del avtonomne vožnje.

Ti pripomočki so:

- pripomoček za samo-parkiranje,
- pripomoček za vožnjo med dvema črtama,
- pripomoček za samo-ustavljanje,
- pripomoček za zaščito mrtvega kota, itd.

Sedaj bomo opisali nekatera testna samo-vozeča vozila, ki smo jih zasledili na spletu.

#### <span id="page-8-1"></span>2.3.1 Rac3 Truck

To je naše razvojno vozilo. Podobno je tovornjaku brez tovora. Vozi počasi in ima dvokolesni pogon zadaj. Spredaj in zadaj ima številne senzorje.

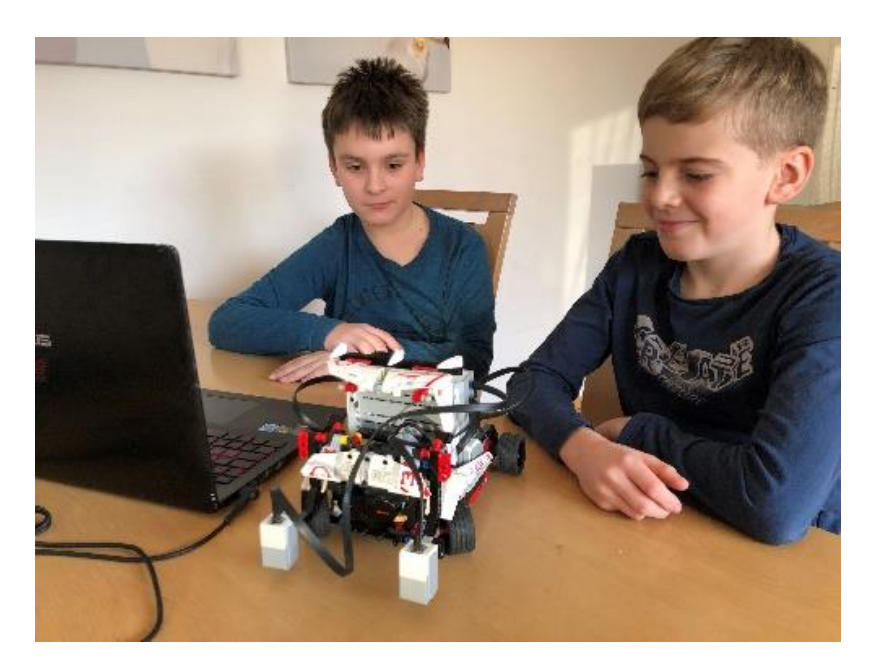

Slika 3: Naše vozilo

#### <span id="page-9-0"></span>2.3.2 Tesla Model 3

V podjetju Tesla so izjavili, da model 3 nosi polno strojno opremo za [samostojno](https://en.wikipedia.org/wiki/Self-driving)  [vožnjo,](https://en.wikipedia.org/wiki/Self-driving) ki jo bodo aktivirali v prihodnosti. Ta model lahko že srečamo na cesti.

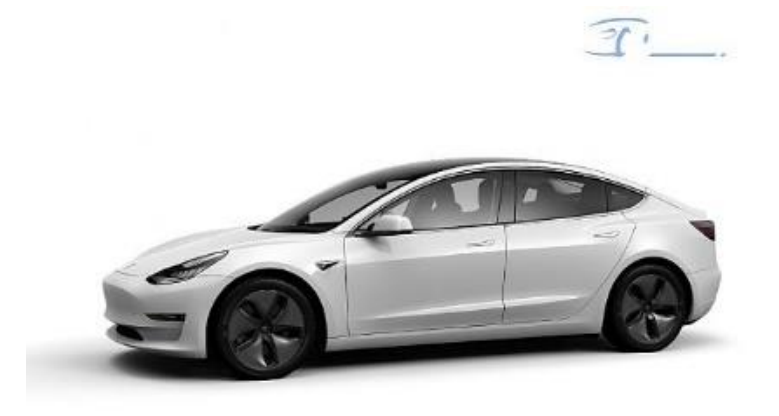

Slika 4: Tesla model 3

#### <span id="page-9-1"></span>2.3.3 Tesla Semi

Soustanovitelj Tesle [Elon Musk je](https://en.wikipedia.org/wiki/Elon_Musk) dejal, da bo tovornjak Semi serijsko prišel s [Teslinim avtopilotom,](https://en.wikipedia.org/wiki/Tesla_Autopilot) ki omogoča pol-[avtonomno vožnjo](https://en.wikipedia.org/wiki/Autonomous_driving) po avtocestah.

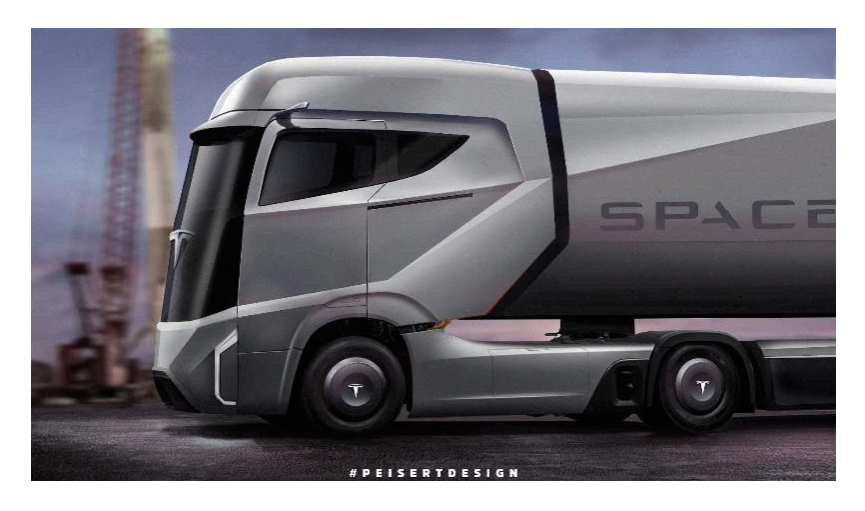

Slika 5: Tesla Semi

### <span id="page-10-0"></span>2.3.4 Googlov samo-vozeči avto

To je majhno samo-vozeče vozilo, ki ga razvija podjetje z največjim spletnim iskalnikom Google.

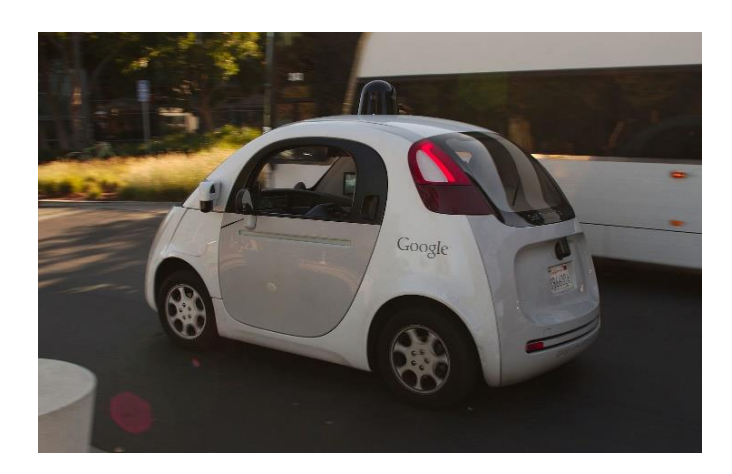

Slika 6: Google avto

### <span id="page-11-0"></span>2.4 FILMI

Samo-vozeča vozila so pogosto uporabljena v znanstveno-fantastičnih filmih.

#### <span id="page-11-1"></span>2.4.1 TRANSFORMERJI

Najbolj znan je film Transformerji, kjer se robotska vozila borijo med seboj za obstoj človeštva.

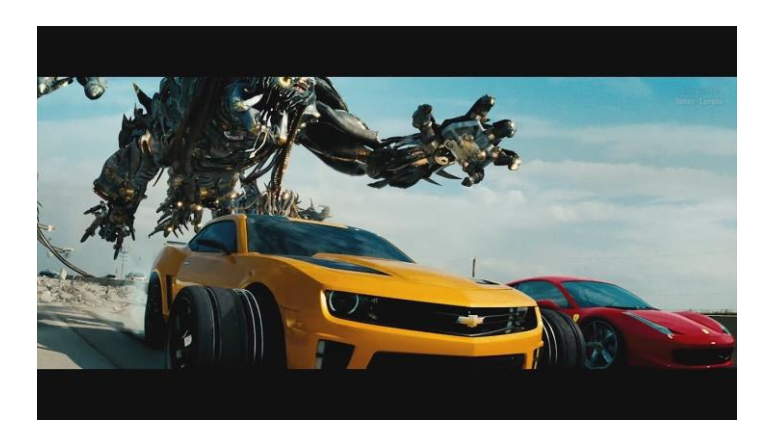

Slika 7: film Transformerji

## <span id="page-12-0"></span>3 HIPOTEZE

Najprej smo hoteli z anketo preverili, kakšno je znanje o samo-vozečih vozilih v našem razredu.

Postavili smo štiri vprašanja:

- 1. Kaj je samo-vozeče vozilo?
- 2. Kaj potrebuje samo-vozeče vozilo?
- 3. Kdaj mislite, da bodo samo-vozeča vozila dostopna?
- 4. Ali zaupate samo-vozečim vozilom?

Vsa vprašanja razen drugega imajo le en možen odgovor.

Pri anketi smo postavili naslednje hipoteze:

HIPOTEZA 1: Mislimo, da bo vsaj polovica razreda pri prvem vprašanju obkrožila odgovor C, torej avto brez voznika.

HIPOTEZA 2: Mislimo, da bodo vsi rekli, da samo-vozeče vozilo rabi elektromotor in senzorje.

HIPOTEZA 3: Mislimo, da bojo vsi odgovorili, da bodo leta 2030 že dostopna samo-vozeča vozila.

HIPOTEZA 4: Mislimo, da bo pri zadnjem vprašanju večina sošolcev odgovorila, da ne zaupa samo-vozečim vozilom.

Anketi je sledil razvoj samo-vozečega vozila iz kock Lego Mindstorms EV3. Predvidevali smo, da bo avto sposoben priti na cilj pri določenih omejitvah zaradi majhnega števila senzorjev.

## <span id="page-13-0"></span>4 EMPIRIČNI DEL

## <span id="page-13-1"></span>4.1 METODA

Najprej smo prebrali literaturo o samo-vozečih vozilih. Nato smo sestavili anketni vprašalnik in ga razdelili učencem našega razreda. V anketi je sodelovalo 23 učencev. Sledil je pregled vprašalnikov in preverili smo, če se naše hipoteze ujemajo z odgovori.

## <span id="page-14-0"></span>4.2 REZULTATI IN UGOTOVITVE

#### <span id="page-14-1"></span>4.2.1 Kaj so samo-vozeča vozila?

Tabela 1. Prikaz kaj petošolci menijo, da so samo-vozeča vozila.

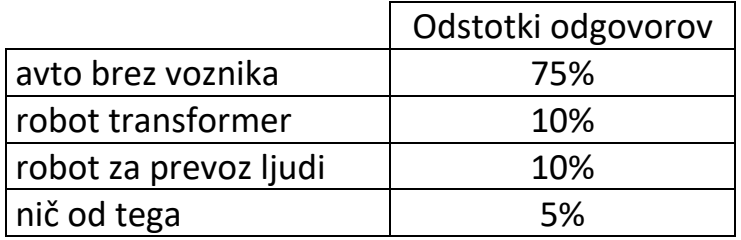

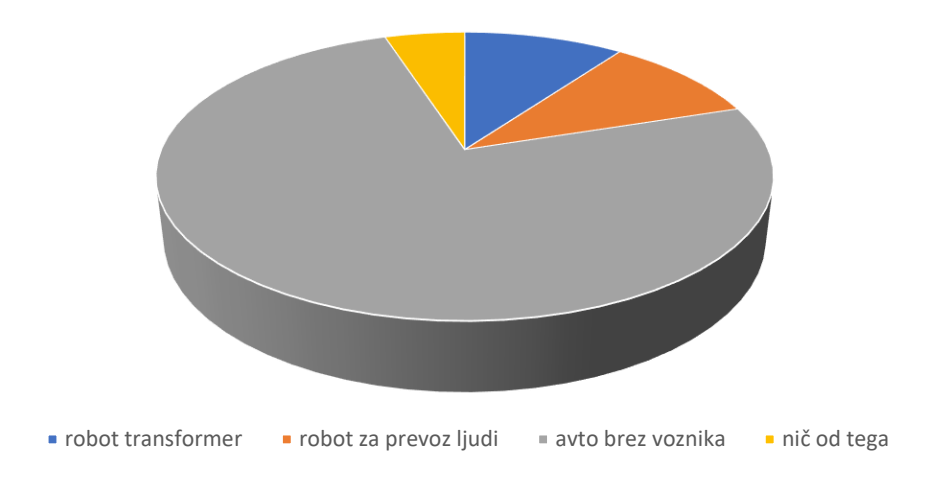

Graf 1. Mnenje petošolcev, kaj so samo-vozeča vozila

Pri 1. vprašanju je tri četrtine učencev odgovorilo, da je samo-vozeče vozilo avto brez voznika, kar je pravi odgovor. Našo hipotezo 1 lahko potrdimo.

### <span id="page-15-0"></span>4.2.2 Kaj potrebuje samo-vozeče vozilo?

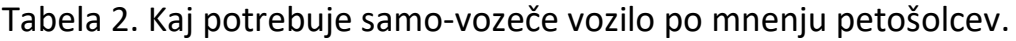

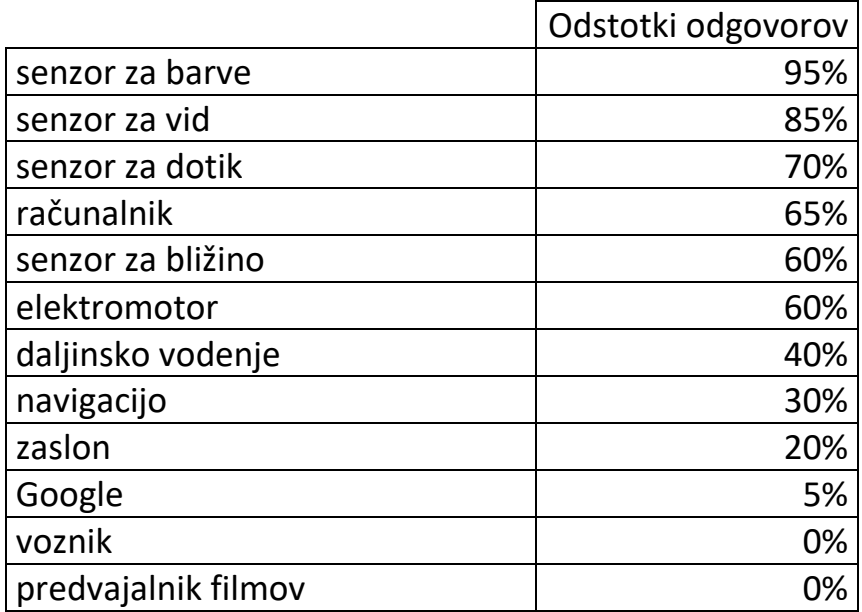

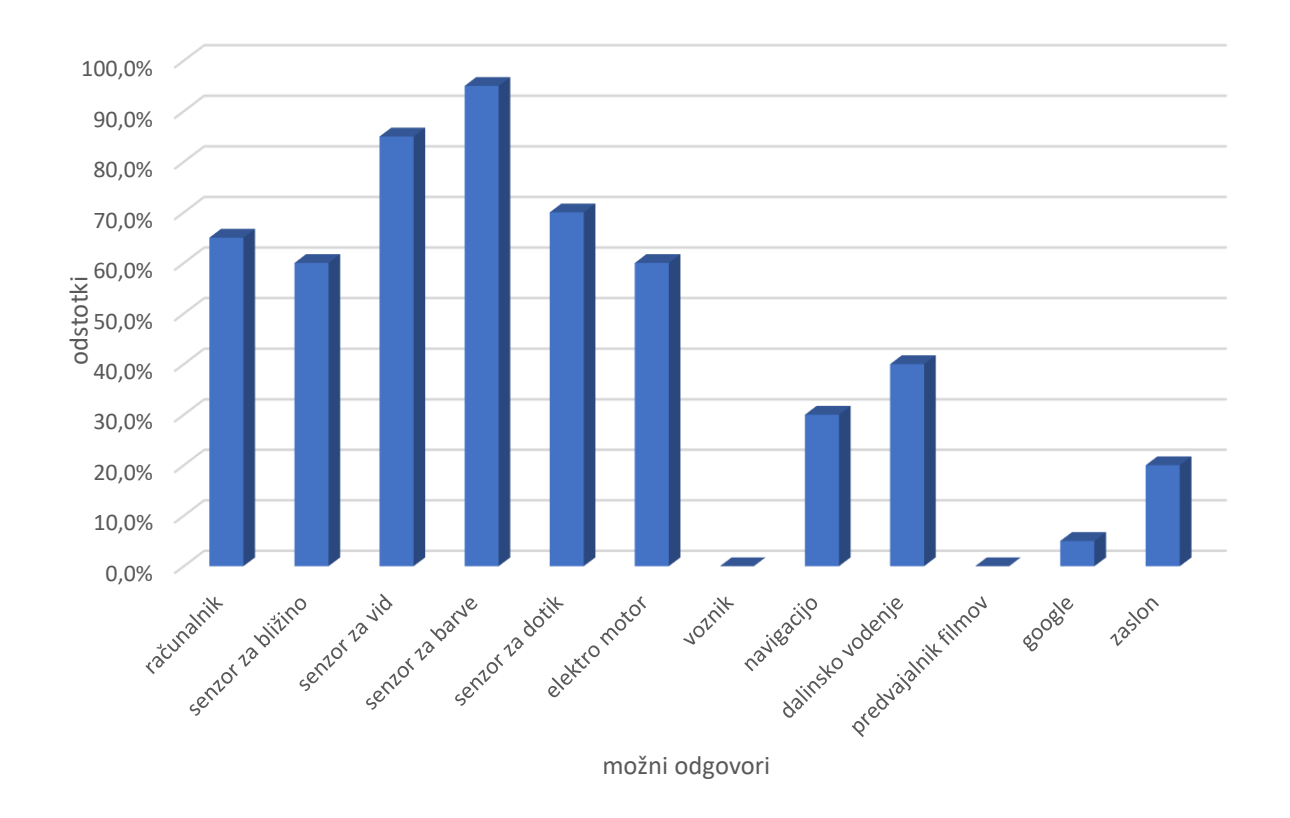

Graf 2. Kaj potrebuje samo-vozeče vozilo po mnenju petošolcev

Iz prikazov vidimo, da so na tem vprašanju učenci odgovorili, da samo-vozeče vozilo potrebuje senzorje, elektromotor, računalnik in navigacijo. Presenetilo nas je, da je skoraj polovica učencev obkrožila tudi daljinsko vodenje. Razlog je v tem, da nimajo dovolj znanja. Ta hipoteza 2 je bila delno potrjena.

#### <span id="page-17-0"></span>4.2.3 Kdaj mislite, da bodo samo-vozeča vozila dostopna?

Tabela 3. Prikaz menja petošolcev o letu ko bodo samo-vozeča vozila dostopna.

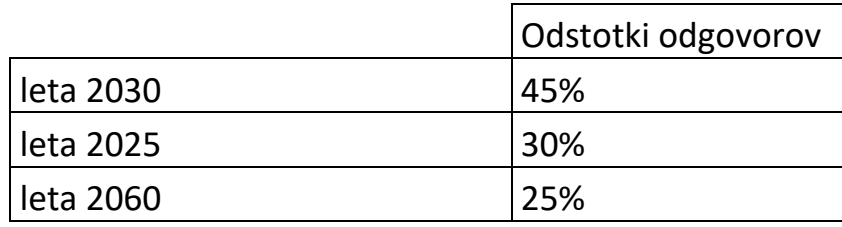

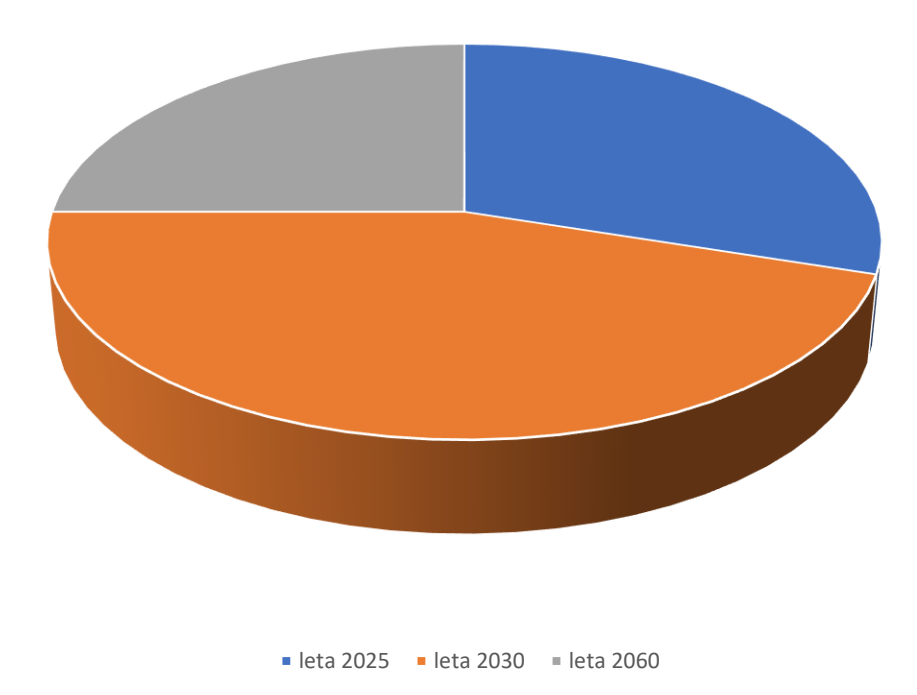

Graf 3. Predvidevanje petošolcev, kdaj bodo samo-vozeče vozila dostopna.

<span id="page-17-1"></span>Skoraj polovica razreda menila, da bodo samo-vozeča vozila pri nas že leta 2030. Upali smo, da jih bo več. Našo hipotezo 3 moramo zato zavrniti.

### 4.2.4 Ali zaupate samo-vozečim vozilom?

Tabela 4. Prikaz zaupanja petošolcev do samo-vozečih vozil.

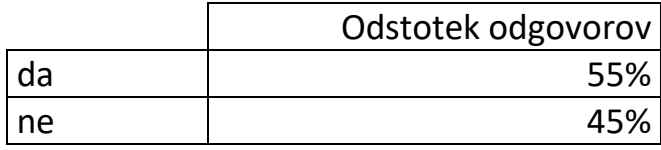

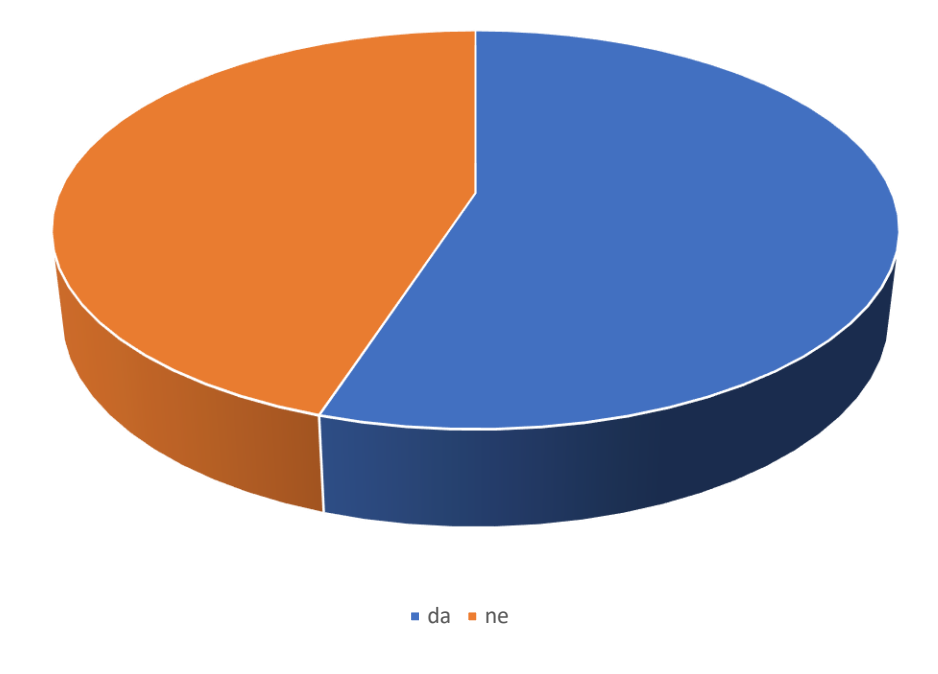

Graf 4. Prikaz zaupanja petošolcev do samo-vozečih vozil

Na zadnjem vprašanju je več kot polovica učencev odgovorila, da zaupa samovozečim vozilom. Našo hipotezo 4 ne moremo potrditi.

## <span id="page-19-0"></span>5 RAZVOJ VOZILA

Pri raziskovalni nalogi smo potem hoteli raziskati, kako težko je razviti samovozeče vozilo. Odločili smo se, da bomo razvili majhen model takega vozila. Sestavili smo ga iz kock Lego Mindstorms EV3.

### <span id="page-19-1"></span>5.1 LEGO MINDSTORMS EV3

Lego Mindstorms EV3 so kocke, ki omogočajo zabavno in kreativno zasnovo robotov in vozil v kombinaciji z najnovejšo tehnologijo. Je popoln komplet za vse šolarje, ki želijo uporabiti svojo iznajdljivost in nadarjenost. Sistem omogoča, da razviješ lastnega robota, ki hodi, govori in opravlja različne dejavnosti.

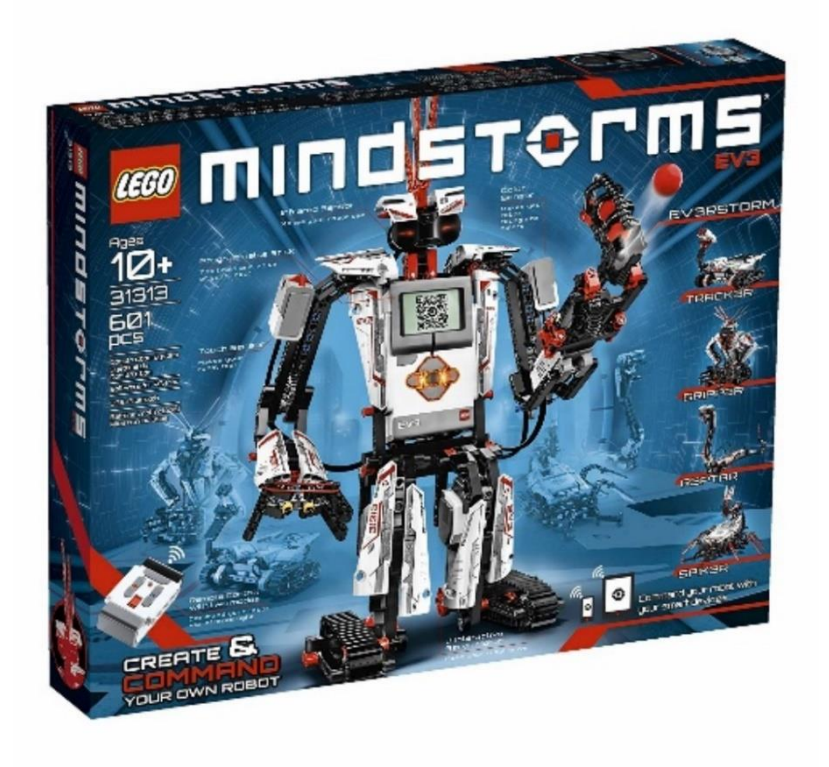

Slika 8: Komplet Lego

Škatla vsebuje 601 delov, računalnik z imenom Brick, tri motorje, daljinec, senzor za razdaljo, senzor za barve in tipko. Dodatno smo kupili še en senzor za barvo in senzor za ugotavljanje smeri.

### <span id="page-20-0"></span>5.2 NAŠE VOZILO

Poleg EV3 dobimo navodila za 17 različnih robotov. Izbrali smo Rac3 Truck, ki smo ga tudi poboljšali z dodatnimi senzorji.

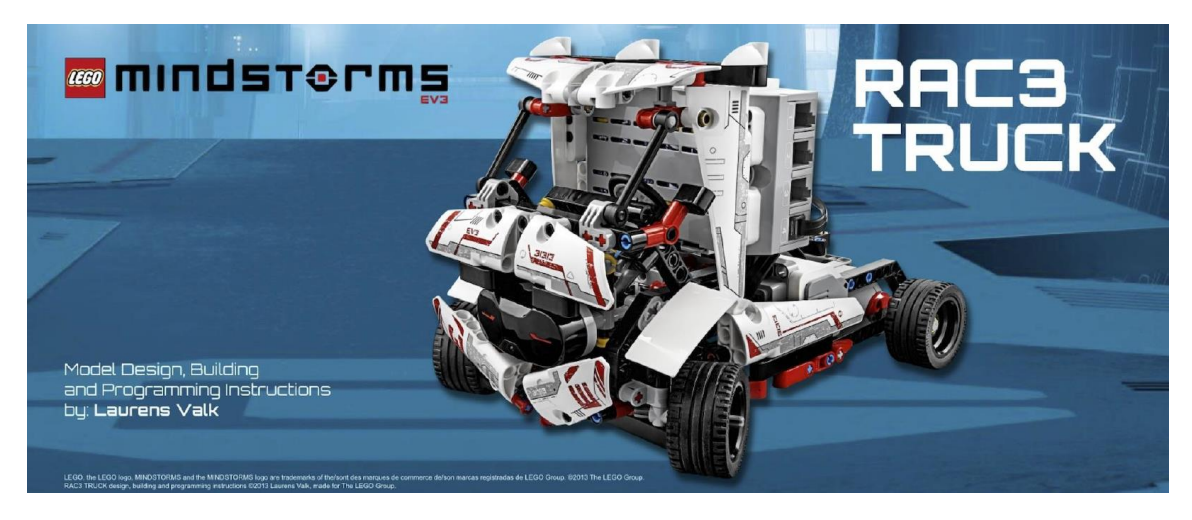

Slika 9: Osnova za vozilo

Avto smo morali izboljšati, zato smo mu dodali senzorje za barvo na vsaki strani. S tem smo hoteli doseči, da bi sledil cesti.

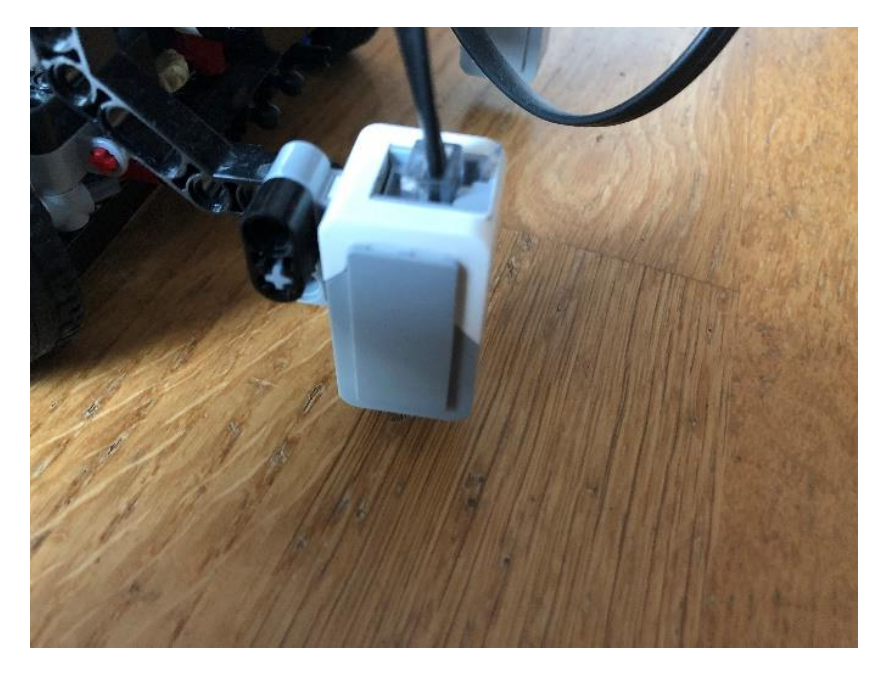

Slika 10: Senzor za barve

S senzorjem za smer smo hoteli doseči, da lahko vozilo zavija levo ali desno. Odločili smo se, da bomo za cesto uporabili bel papir.

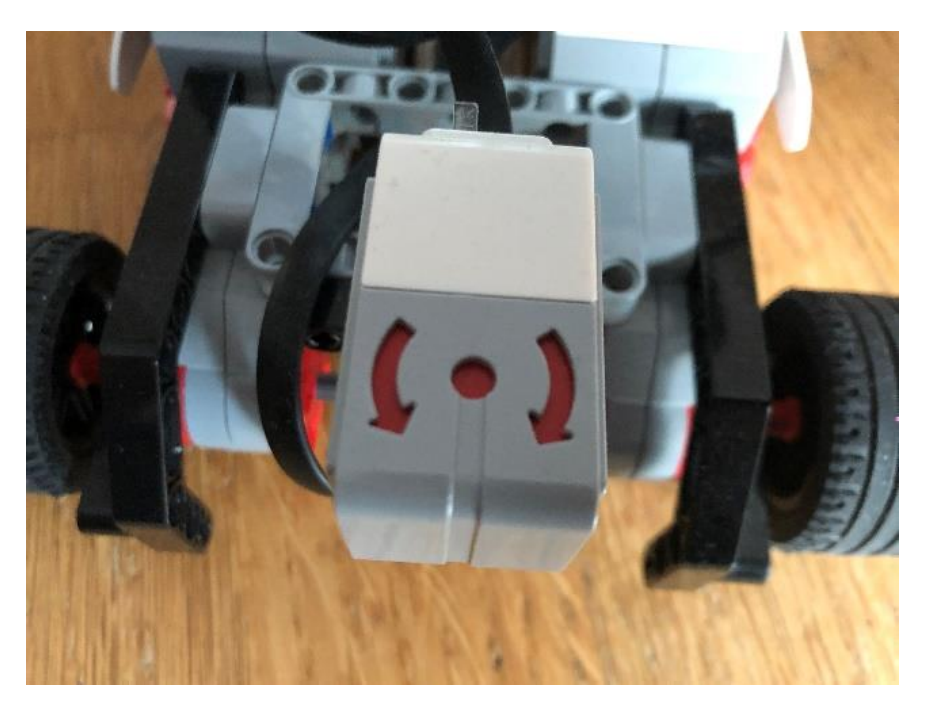

Slika 11: Senzor za smer

Da se vozilo ni zaletelo v oviro, smo mu dodali infra-rdeči senzor za merjenje razdalje.

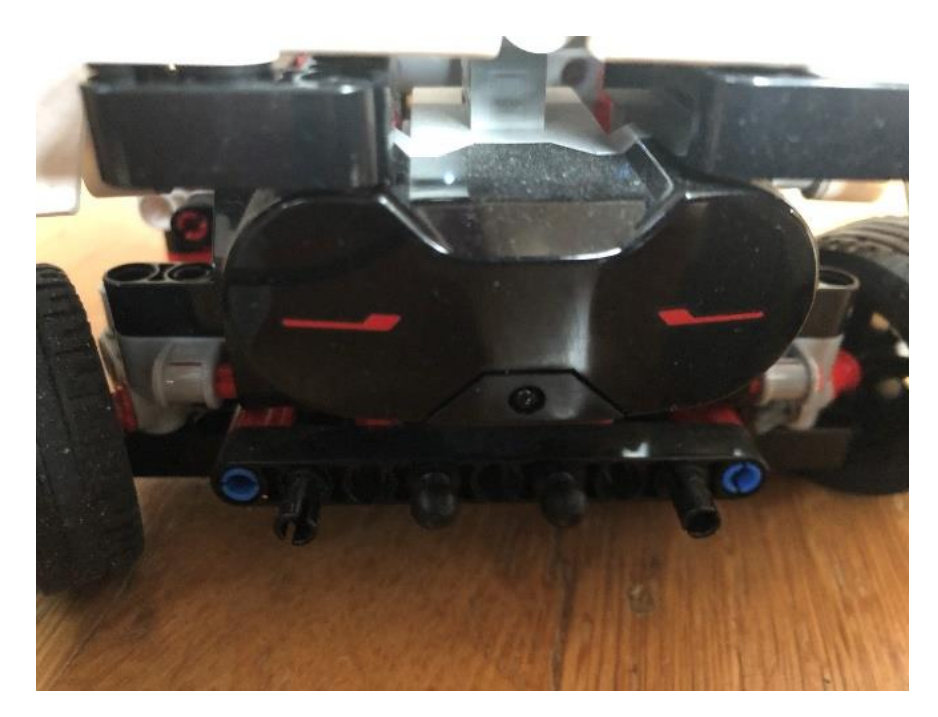

Slika 12: IR senzor

Možgani našega vozila so v računalniku z imenom Brick. Na njem bo tekel naš program.

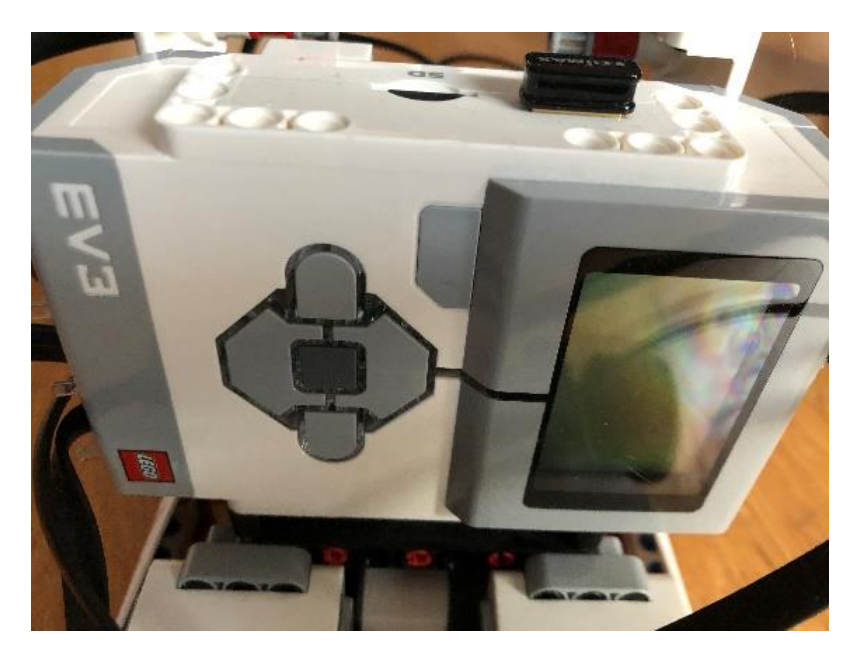

Slika 13: Računalnik

Za premikanje bosta uporabljena dva motorja za levo in desno zadnje kolo. Dodatni motor smo uporabili za volan.

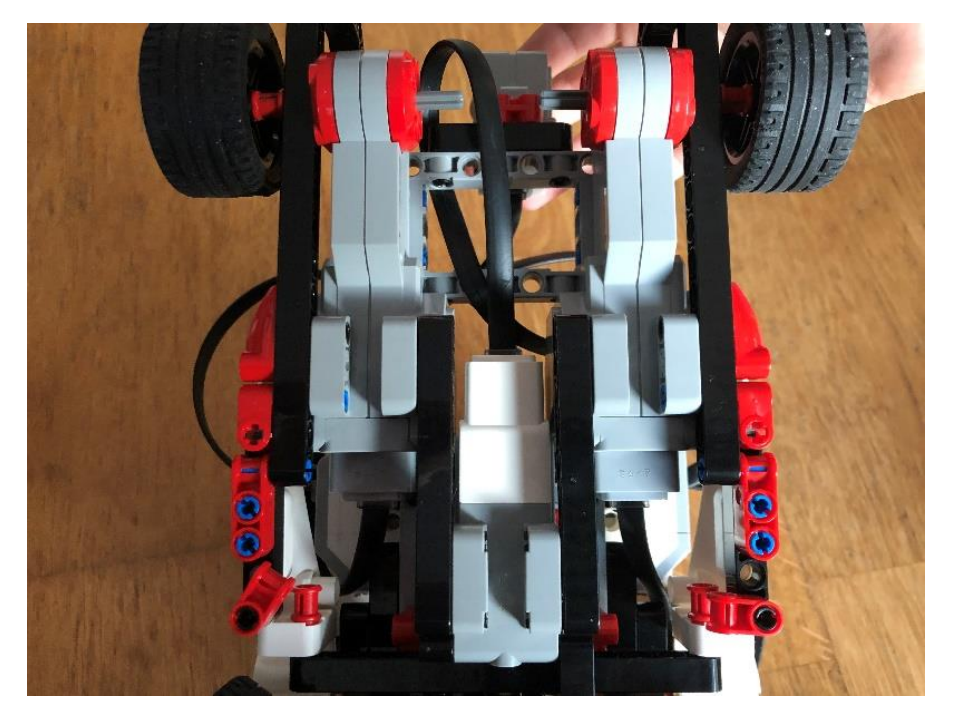

Slika 14: Motorji

### <span id="page-23-0"></span>5.3 CESTIŠČE

Cestišče smo naredili iz papirja. Če oba senzorja za barvo vidita belo barvo, potem vozilo ve, da je na cesti. Če desni senzor bele barve ne vidi, potem mora zaviti levo. Če pa levi senzor ne zazna bele barve, pa zavije desno. Če pa noben senzor ne zazna bele barve, se vozilo ustavi. Z oranžno črto smo označili križišča.

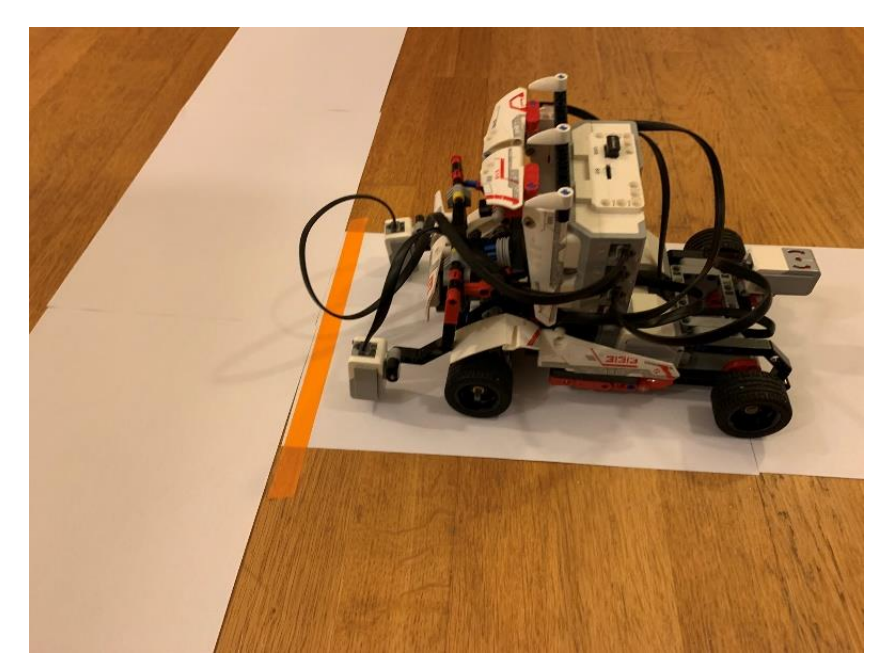

Slika 15: Cesta

Cestišče smo naredili v dnevni sobi in je imelo dve križišči.

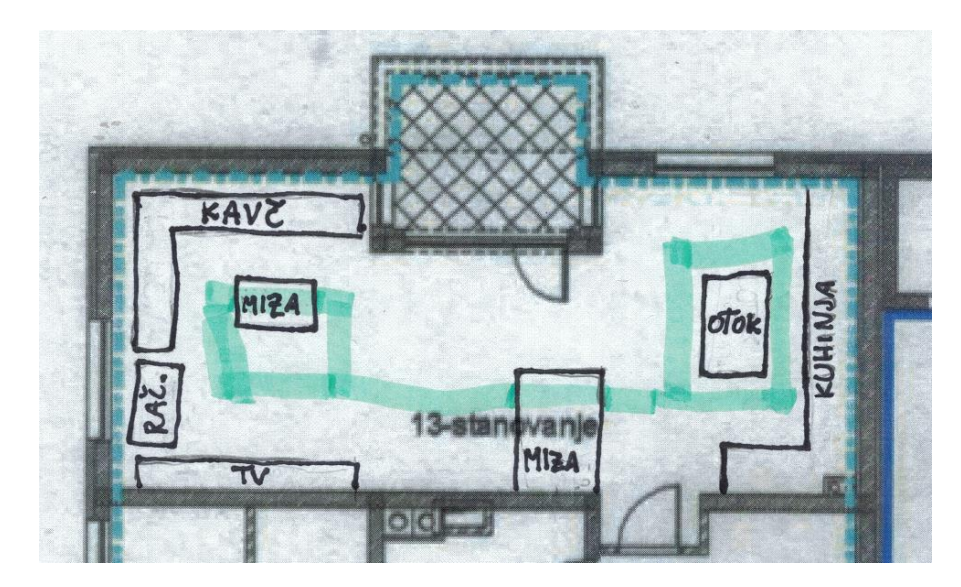

Slika 16: Cestišče

### <span id="page-24-0"></span>5.4 VOŽNJA

Pred vožnjo je potrebno pripraviti vozilo. Poravnati smo morali kolesa. Na začetku smo to počeli ročno. Kasneje smo sprogramirali, da smo lahko to počeli z gumbi. Dva gumba smo imeli za spreminjanje smeri in enega za začetek vožnje.

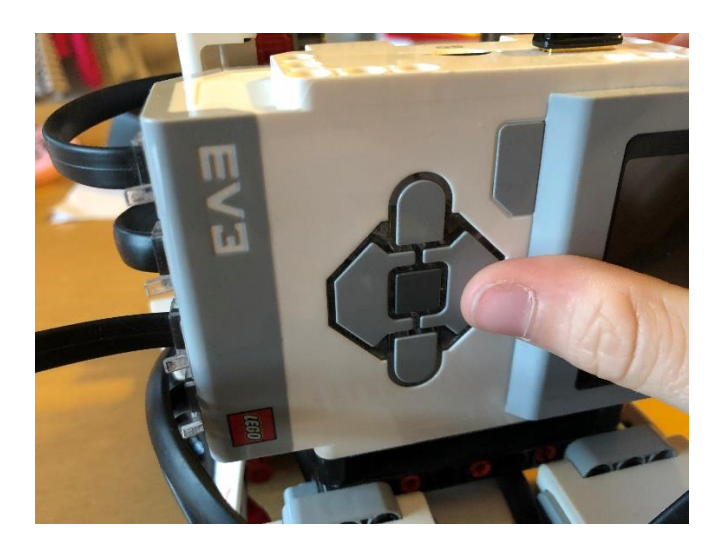

Slika 17: Gumbi

Med vožnjo stalno skrbimo:

- 1. da je avto vedno na cestišču in
- 2. da avto prepozna križišče.

Avto je vedno na cesti, kadar oba senzorja vidita belo. Če eden od senzorjev ne vidi bele barve, avto najprej ustavi, obrne kolesa in počasi nadaljuje vožnjo. Ko oba senzorja spet vidita belo barvo, zravna kolesa in nadaljuje z normalno hitrostjo.

Ko eden od senzorjev barve vidi oranžno črto, se ustavi. Takrat program pove, v katero smer mora iti. Če se mora vozilo obrniti, uporabi senzor za smer, da ve, kdaj se je obrnil za 90 stopinj.

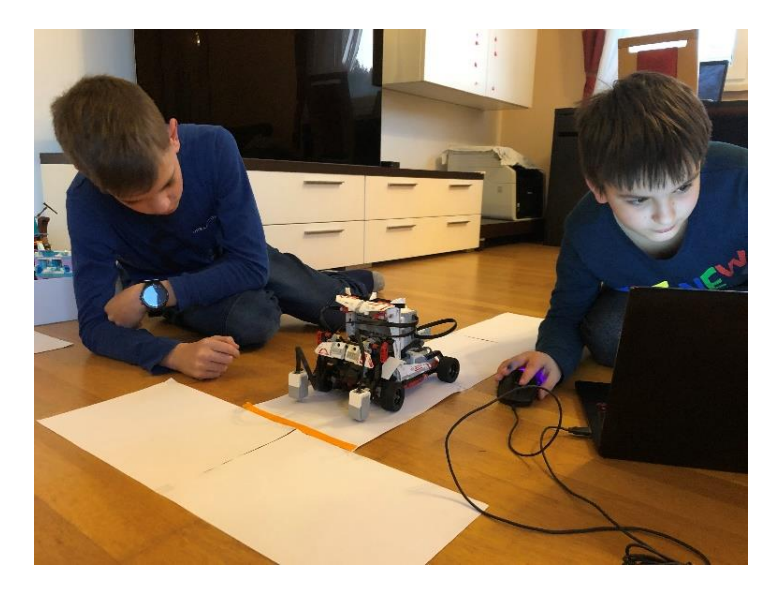

Slika 18: Pot

Ta raziskovalna naloga ne raziskuje delovanja navigacije.

Vozilu bomo vnaprej povedali, kaj naj naredi na vsakem križišču.

Spisek ukazov na našem testu:

- 1. zavij levo,
- 2. zavij desno,
- 3. zavij desno in
- 4. ustavi.

#### <span id="page-26-0"></span>5.5 PROGRAMIRANJE

Najprej smo morali ugotoviti, v katerem programskem jeziku bomo morali programirati. Na izbiro smo imeli Scratch, MakeCode in Python. Najprej smo poskusili s Scratchem, ker ga najbolj poznamo iz učnega predmeta Računalništvo.

#### <span id="page-26-1"></span>5.5.1 Scratch

Scratch je programski jezik, ki je bil ustvarjen z namenom učenja programiranja. Leta 2007 so ga razvili sodelavci inštituta Media Lab na Tehnološkem inštitutu Massachusettsa, ZDA.

Razvojno okolje deluje v operacijskih sistemih Mac OS, Linux in Microsoft Windows. Scratch ima tudi funkcijo, da ga lahko preko računalnika povežemo z zunanjimi napravami, kot so npr. Lego Minstorms EV3, Lego WeDo, BBC Micro:bit, itd., in jim s programi, narejenimi v njem, ukazujemo.

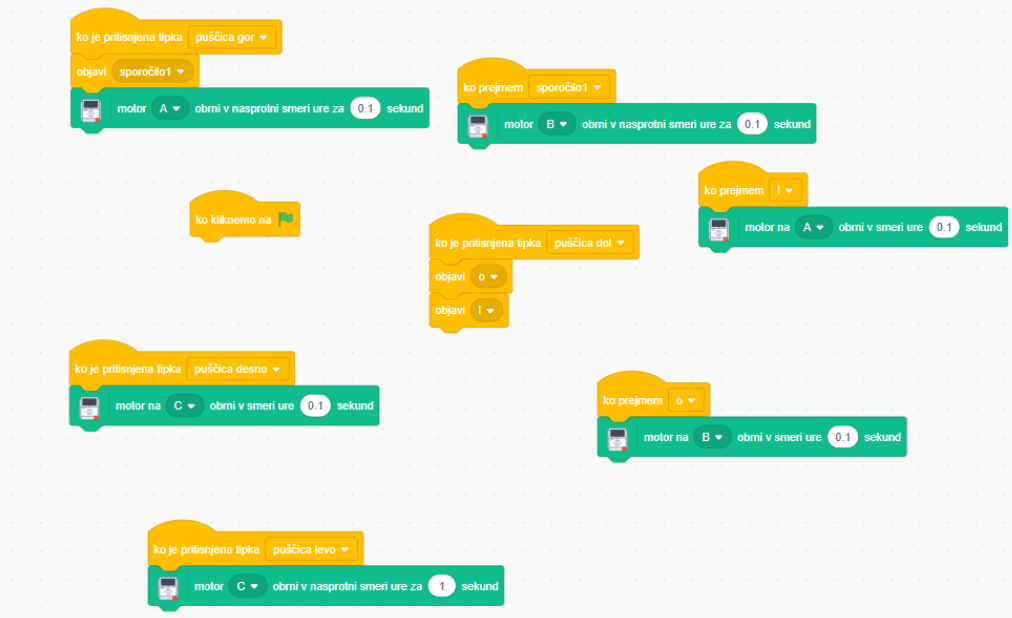

Slika 19: Program v Scratchu

Poskusili smo programirati v Scratchu, a smo prišli do prvega problema. V Scratchu nismo mogli prebrati barve ceste.

Odločili smo se da bomo poskusili s programskim jezikom MakeCode.

#### <span id="page-27-0"></span>5.5.2 MakeCode

Microsoft MakeCode je programski jezik za ustvarjanje interaktivnih in privlačnih programov in je namenjen tistim, ki se učijo programiranja.

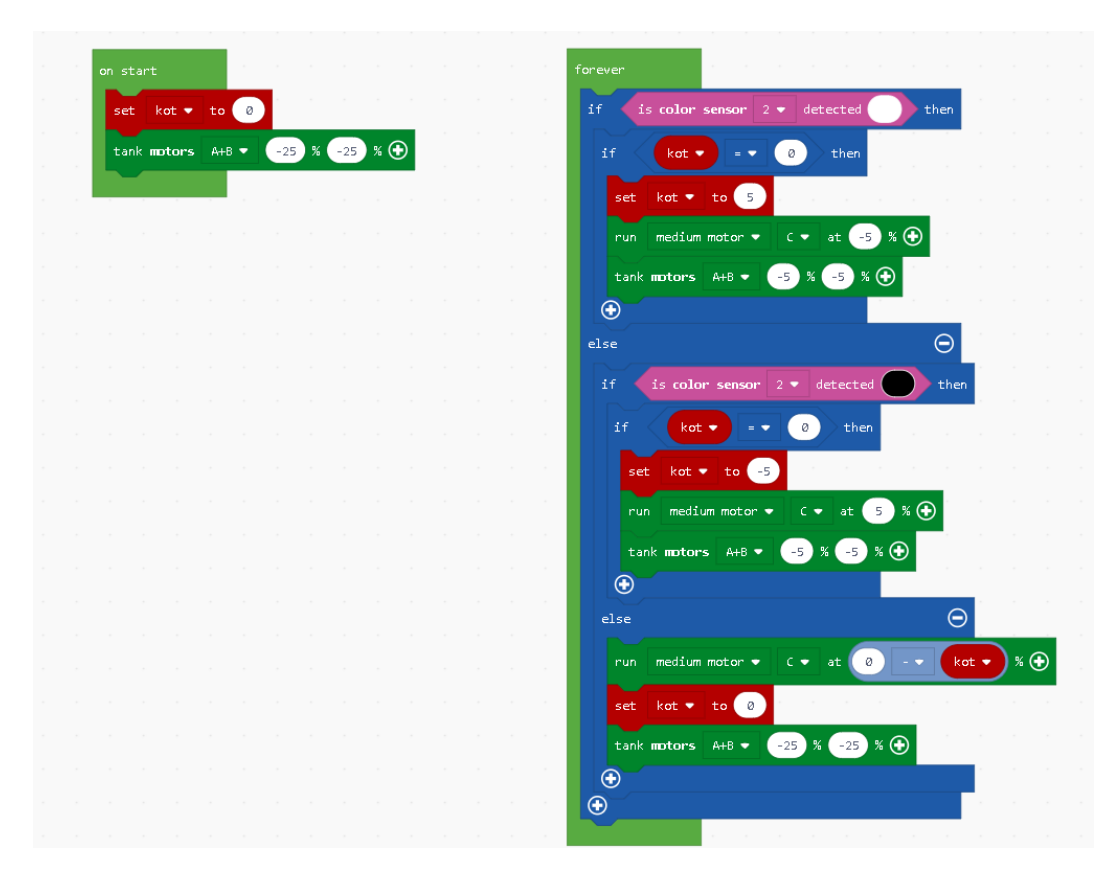

Slika 20: Program v MakeCodu

MakeCode je zelo podoben Scratchu. Tudi tu programiramo s sestavljanjem kvadratkov. Vsak kvadratek je svoj ukaz. Ukazi na žalost niso v slovenščini tako kot v Scratchu.

Pri programiranju smo naleteli na dve težavi:

- senzor za barve je včasih prebral napačno barvo in
- povezava Bluetooth.

Odločili smo se, da bomo kupili ključek za brezžično omrežje, ki omogoča računalniško povezavo v več sobah istočasno. Taka povezava je zelo stabilna.

Problem je nastal, ker smo morali zamenjati operacijski sistem. Potrebovali smo Linux. Ta OS je brezplačen in edini podpira brezžično omrežje. Žal pa ne podpira MakeCoda, zato smo poskušali programirati v Pythonu.

### <span id="page-28-0"></span>5.5.3 Python

Python je programski jezik, ki ga je leta 1990 ustvaril Guido van Rossum. Jezik je dobil ime po priljubljeni angleški televizijski nanizanki Leteči cirkus Montyja Pythona. Python se v glavnem uporablja za računalniško analitiko in razvijanje internetnih aplikacij (Wikipedija). Razširjen pa je tudi za Lego Mindstorms EV3.

Tukaj se ne programira s kvadratki, ampak z angleškimi besedami.

V našem programu smo najprej naložili knjižnice. To so funkcije oziroma deli programske kode, ki jih potrebujemo, da se naš program lahko pogovarja z deli robota, kot so motorji in senzorji.

Program dela v neskončni zanki, v kateri sprašuje gumbe in senzorje, ter ukazuje motorjem.

Program ponovi tako zanko na vsakem križišču. Navodila, kaj na vsakem križišču naredi, ima program zapisana v spremenljivki, ki predstavlja niz.

Pri zadnjem križišču iz niza pridemo na cilj.

## <span id="page-29-0"></span>**6 ZAKLJUČEK**

Ta raziskovalna naloga je bila za nas zelo zanimiva, ker smo v njej spoznali samovozeča vozila in ker smo se pri tem tudi naučili kako programirati robota v Phytonu. Najprej smo ugotovili, da v knjižnici ni dovolj literature. Naslednji problem je bil ta, da je na spletu vse v angleščini. Tukaj so nam pomagali starši. Ugotovili smo, da naši sošolci nimajo veliko znanja o samo-vozečih vozilih, ampak to je normalno, saj takih vozil še dolgo ne bo na cesti.

Med raziskovanjem smo spoznali, kako se robote sestavlja in kateri so njihovi deli. Nato smo morali spoznati programski jezik, s katerim smo robotu dali navodila, kako naj sam pride na cilj. Pri tem smo uporabili senzorje, ki so nam bili na voljo. Na žalost smo ugotovili, da senzorji niso zadostni za pravo samo-vozeče vozilo.

Pri našem modelu smo imeli probleme, ker smo imeli premalo senzorjev, pa še teh je lahko največ štiri, zaradi prepočasnega računalnika in zaradi slabe gibljivosti vozila.

Pri prepoznavi barv je črno barvo občasno prepoznal kot modro.

Prav tako nam je povezava Bluetooth stalna padala, zato smo preklopili na wi-fi, kar pa Scratch ne podpira. To je bil razlog za prehod na Python.

Dobro pri naši raziskovalni nalogi je bilo to, da smo se veliko naučili o programiranju in gradnji vozil, slabo pa je bilo to, da je tema še vedno prezahtevna za učence 5. razreda.

V naslednjem letu bi se lahko poglobili v delovanje navigacije, ki je zelo pomembna za delovanje samo-vozečega vozila.

## <span id="page-30-0"></span>**7 LITERATURA**

- Clive Gifford (2017). iRobot. Tržič: Učila International.
- Bernd Flessner (2016). Roboti. Ljubljana: Mladinska knjiga.
- Robin McKie (1987). Roboti. Ljubljana: Mladinska knjiga.
- Richard Pawson (1986). Knjiga o robotih. Ljubljana: Mladinska knjiga.
- Phyton. https://sl.wikipedia.org/wiki/Python\_(programski\_jezik)

## <span id="page-31-0"></span>**PRILOGE**

### <span id="page-31-1"></span>**8.1 ANKETNI LISTEK**

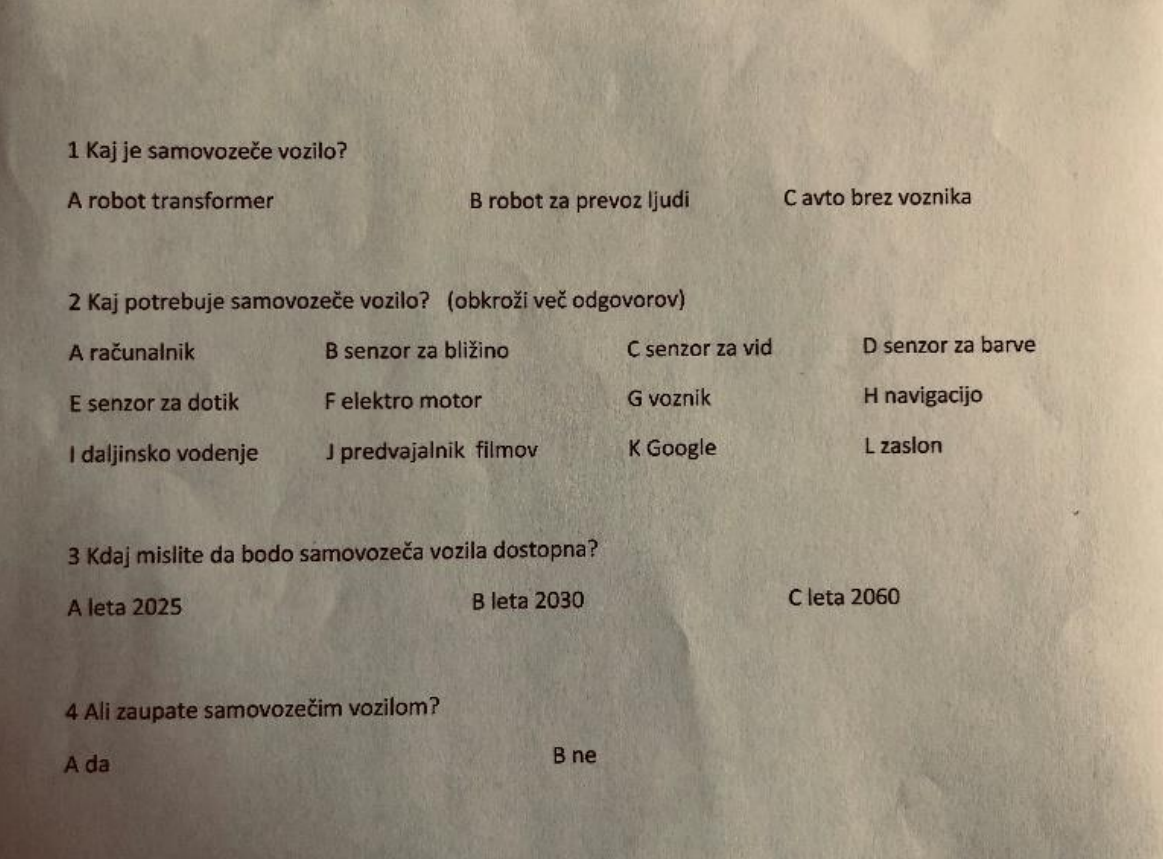

#### <span id="page-32-0"></span>8.2 PROGRAM

Naša koda se nahaja na <https://github.com/svitv/car.git> .

```
#!/usr/bin/env pybricks-micropython
# Samovozeči avto
from pybricks import ev3brick as brick
from pybricks.ev3devices import *
from pybricks.parameters import *
from pybricks.tools import *
from pybricks.robotics import *
import os
import sys
pot = [0, -1, 1]levi motor = Motor(Port.A)
desn\bar{i} motor = Motor(Port.B)
volan = Motor(Port.C)
motor = DriveBase(levi motor, desni motor, 42, 140)
levi= ColorSensor(Port.S2)
desni = ColorSensor(Port.S1)
smer = GyroSensor(Port.S3)
razdalja = InfraredSensor(Port.S4)
zavijam_levo = True
zavijam_desno = True
brick.display.text("Svit, Jan in Svit")
brick.display.text("so kul")
brick.display.text("Baterija:" + str(brick.battery.voltage()));
brick.light(Color.GREEN)
while True:
   levi gumb = Button.DOWN in brick.buttons()
    desn\bar{i} gumb = Button. UP in brick.buttons()
    ok gumb = Button.CENTER in brick.buttons()
     if ok_gumb:
        levi motor.reset angle(0)
        desni motor.reset angle(0)
        smer.reset angle(0)
         break
     if levi_gumb:
        volan.run angle(100, -10) if desni_gumb:
         volan.run_angle(100, 10) 
brick.sound.beep(100, 500)
```

```
wait(500)
for kam in pot:
     print("Smer:", kam)
    if kam == -1:
         print("Ostro na levo")
        volan.run angle(100, -50) motor.drive(-50, 0)
        while smer.angle() < 80 and smer.angle() > -80:
             wait(100) 
        volan.run angle(100, 50)
     if kam == 1:
         print("Ostro na desno")
        volan.run angle(100, 50)
        motor.drive(-50, 0)while smer.angle() < 80 and smer.angle() > -80:
             wait(100)
        volan.run angle(100, -50)
     motor.drive(-70, 0)
     while True:
        ok qumb = Button.CENTER in brick.buttons()
         if ok_gumb:
             break
        leva barva = levi.color()
         desna_barva = desni.color()
        if leva barva == Color.BLACK or leva barva == Color.BLUE or
            desna barva == Color.BLACK or desna barva == Color.BLUE:
             print("Barva:", leva_barva, desna_barva)
             motor.drive(0, 0)
            smer.reset angle(0)
             if zavijam_levo == False:
                 print("Popravljam desno")
                volan.run angle(100, 50)
                zavijam levo = Trueelif zavijam desno == False:
                 print("Popravljam levo")
                volan.run angle(100, -50)
                zavijam \detsno = True
             break
        elif leva barva != Color.WHITE and leva barva != Color.BLACK and
            leva bar{b}arva != Color.BLUE:
            if zavijam desno:
                print("Barva:", leva barva, desna barva)
                print("Zavijam desno")
                 motor.drive(-30, 0)
                 volan.run_angle(100, 50)
                 zavijam_desno = False
        elif desna barva != Color.WHITE and desna barva != Color.BLACK
            and desna barva != Color.BLUE:
            if zavijam levo:
                print("Barva:", leva barva, desna_barva)
                 print("Zavijam levo")
                 motor.drive(-30, 0)
```

```
 volan.run_angle(100, -50)
        zavijam\_levo = False else:
     if zavijam_levo == False:
         print("Na desno")
         volan.run_angle(100, 50)
         zavijam_levo = True
     if zavijam_desno == False:
         print("Na levo")
         volan.run_angle(100, -50)
        zavijam_desno = True
     motor.drive(-70, 0)
```
#### <span id="page-35-0"></span>**8.3 PROSOJNICE**

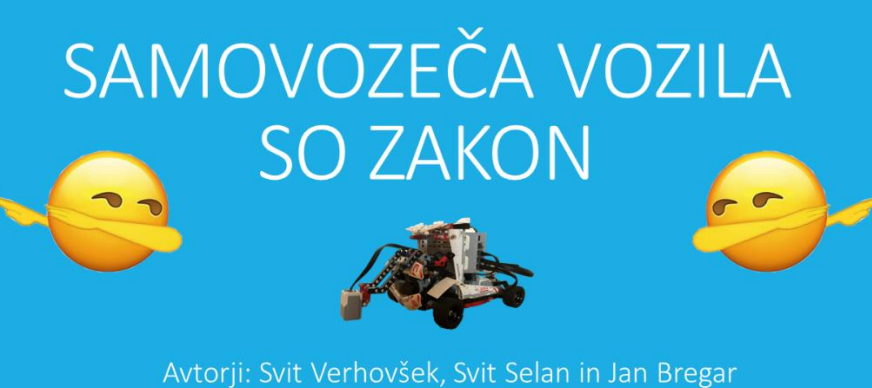

Mentorica: Tjaša Rjavec OŠ Brinje Grosuplje

## **UVOD**

- · Kaj so samovozeča vozila?
- · Kaj potrebujejo?
- · Kako razviti tako vozilo?
- · Ali bodo sploh kdaj obstajala?

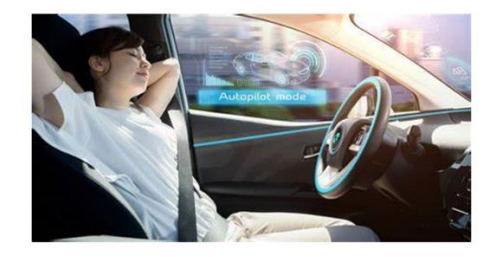

## SAMOVOZEČA VOZILA

- Vozila brez voznika<br>• Za prevoz ljudi<br>• Za prevoz tovora
- Potrebujejo možgane  $\bullet$ - Računalnik<br>• Računalnik<br>• Umetna inteligenca Al
- · Morajo zaznavati okolico
	- · Senzorji<br>· Navigacija
	-
- Velika podjetja že razvijajo<br>
samovozeca vozila<br>
 Tesla in Google<br>
 Vidimo jih v ZF filmih
- · Transformerii

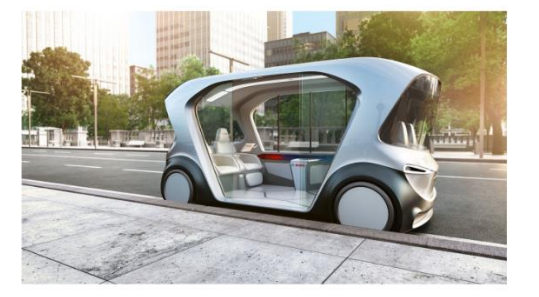

## **ANKETA**

#### · Postavili smo 4 vprašanja

- 1. Kaj je samovozeče vozilo?
- 2. Kaj potrebuje samovozeče vozilo? 3. Kdaj mislite, da bodo samovozeča vozila dostopna?

4. Ali zaupate samovozečim vozilom?

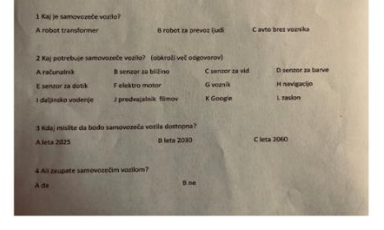

- · Postavili naslednje hipoteze
	- · Mislili smo, da bo pri zadnjem vprašanju večina sošolcev odgovorila, da ne zaupa samovozečim vozilom
	- Mislili smo, da bodo vsi rekli, da samovozeče vozilo rabi elektromotorin senzorje
	- · Mislili smo, da bojo vsi odgovorili, da bodo leta 2030 že dostopna samovozeča vozila
	- · Mislili smo, da bo vsaj polovica razreda pri prvem vprašanju obkrožila odgovor, da je to avto brez voznika

## **VPRAŠANJE 1**

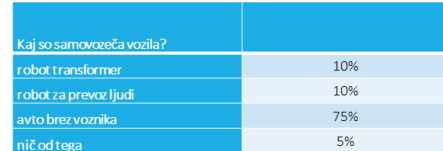

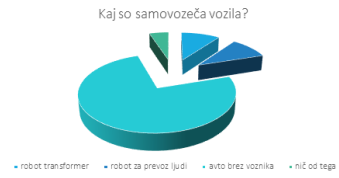

## **VPRAŠANJE 2**

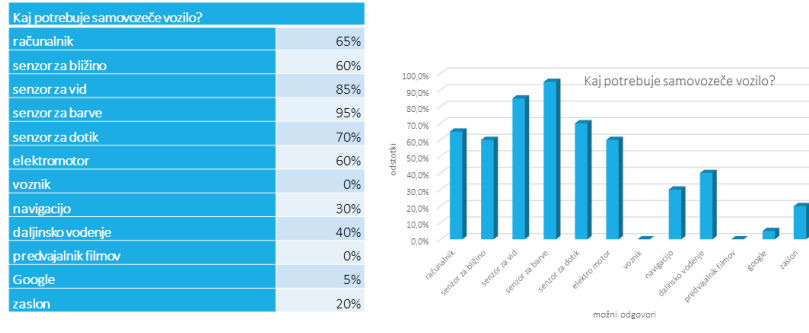

## **VPRAŠANJE 3**

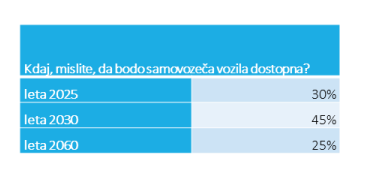

Kdaj, mislite, da bodo samovozeča vozila dostopna?

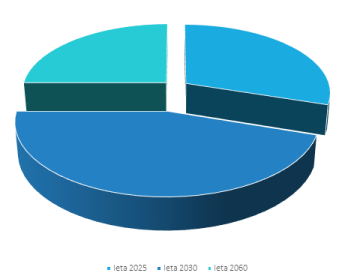

## **VPRAŠANJE 4**

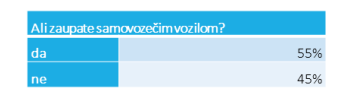

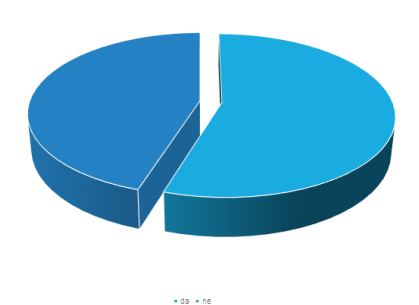

Ali zaupate samovozečim vozilom?

NAŠE VOZILO

- Lego Mindstorms EV3
	- $\cdot$  601 delov
	- · Računalnik Brick
	- · Senzorji in motorji
- Rac3 Truck
	- Za vožnjo po pasu uporablja senzor za barve<br>• A varno vožnjo uporablja IR senzor
	-
	-
	- Za smer uporablja giroskop<br>• Za smer uporablja giroskop<br>• Za premikanje 2 velika motorja

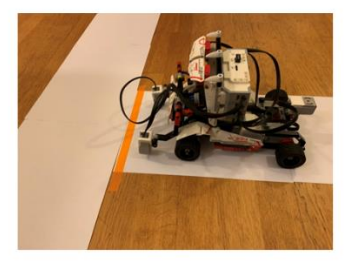

38

## Cestišče

- · Cesta je narejena iz belega papirja
- · Križišča so označena s črno črto
- · Križišča so pravokotna

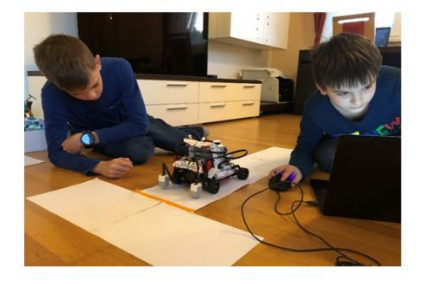

## VOŽNJA

- Programirali smo v Pythonu
- · Pred vožnjo moramo poravnati kolesa
- Pot mora biti znana v naprej
	- · Lahko nadaljuje vožnjo, zavije levo ali desno
- Ko zapelje s ceste, zavije v nasprotno smer z zmanjšano hitrostjo
- · Na križišču se ustavi, zavije v pravo smer in nato nadaljuje vožnjo
- · Ko smo na koncu navodil za pot, se program konča
- · Posnetek

## ZAKLJUČEK

- · Razvoj je zahteven
- · Naš model
	- Premalo senzorjev
	- · Slaba prepoznava barv
	- · Prepočasen računalnik
	- · Izgubljanje povezave za Bluetooth

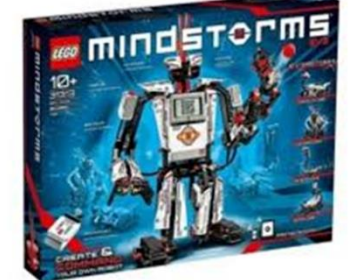

### <span id="page-39-0"></span>8.4 VIDEOPOSNETEK

#### Povezava: https://youtu.be/hJuOBvPhdL8

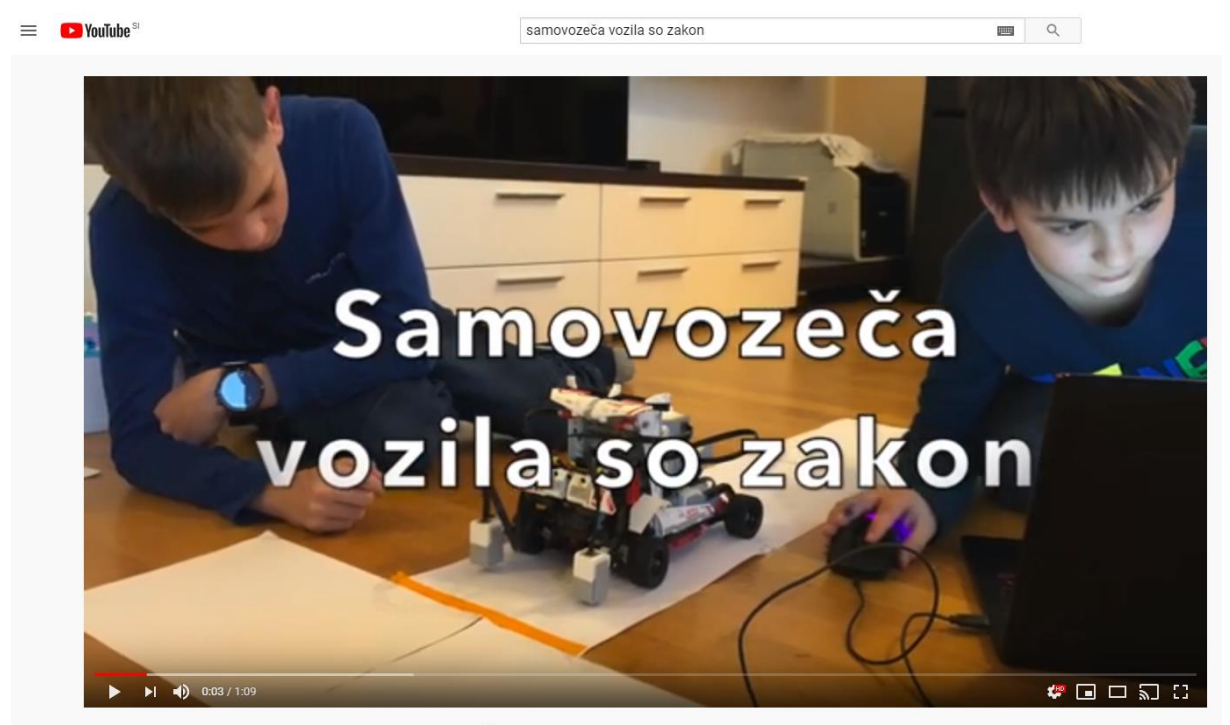

Raziskovalna naloga: Samovozeča vozila so zakon (5.c, OŠ Brinje Grosuplje)